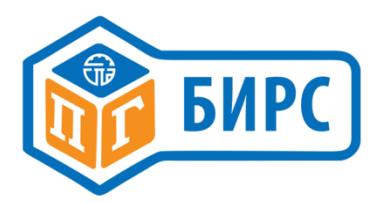

# Контроллер **PROFIBUS SM**

# Руководство пользователя

www.skbspa.ru

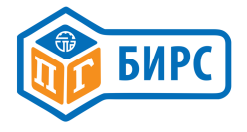

#### СОДЕРЖАНИЕ

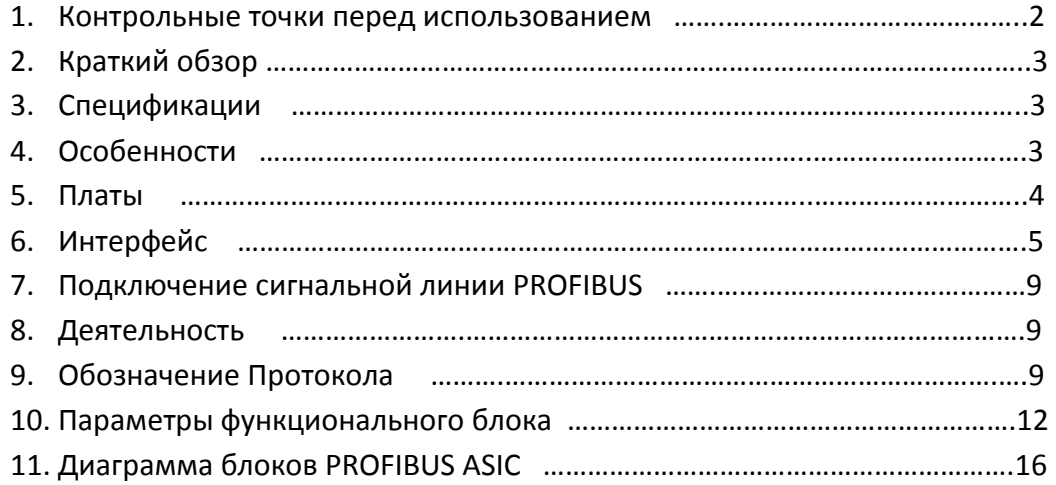

#### 1. Контрольные точки перед использованием

1.1 Пожалуйста проверите параметры имеющегося в наличии электропривода ( модель, крутящий момент, напряжение управления, мощность двигателя, опции т. д.) с заказной спецификацией.

1.2 Пожалуйста проверьте соответствие арматуры типу установленного привода, указанного в заказной спецификации с точки зрения размера и типа.

1.3 Проверьте полностью ли установлен привод на арматуру (в случае заказанного комплекта УРПС)

1.4 Проверьте состояние концевых выключателей приводов, стопорных болтов и правильности установки индикатора.

1.5 Пожалуйста проверьте применяемые электрические параметры привода, такие как основное питание, напряжение питания управления, состояние электрических проводов, состояние электрической схемы в соответствии с заказной спецификацией.

1.6 Пожалуйста не предпринимайте никаких случайных изменений в приводе, таких как модификация, ремонт, переделка электрической схемы, и так далее.

1.7 Пожалуйста не работайте с подключенной электрической схемой во время дождя во избежание риска поражения электрическим током.

1.8 Пожалуйста убедитесь в отключении от сети перед работами с электрической схемой привода.

1.9 Если главная сила ЗРН, то пожалуйста заметьте о обратной фазе и/или открытой фазе.

1.10 В случае подключения к 3-фазной сети обязательно убедитесь в нужном направлении вращения привода, для этого:

1.10.1 Откройте привод на 50% вручную и подайте сигнал на закрытие.

1.10.2 Если привод работает в нужном направлении, значит подключение к 3-фазной сети произведено правильно.

1.10.3 Если привод работает в противоположном направлении, значит подключение к 3-фазной сети произведено неверно. Нужно сменить подключение 2-х проводов из 3.

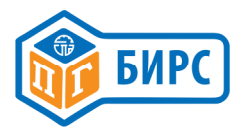

1.11 Выходные параметры устанавливаются в приводе при отгрузке с завода-изготовителя; если Производились любые изменения эксплуатационным персоналом, то нужно настроить параметры привода заново.

1.12 Без каких-либо технических объяснений или поддержки со стороны производителя запрещается произвольно разбирать, собирать и регулировать привод. Если такого рода случайные изменения производятся, то изготовитель не берет ответственность за это.

1.13 Внешний вид, электрическая схема подключения, и/или некоторое содержание этого РЭ могут быть изменены для повышения его производительности без предварительного уведомления.

# 2 Краткий обзор.

2.1 Функциональный блок ITPB-SMC обеспечивает множественные коммуникационные функции на основе 8-разрядного микропроцесса и Контроллера Profibus.

2.2. Контроль и подтверждение статуса всех операций и движения привода обрабатываются в цифровом коде. Это позволяет обрабатывать и/или передавать огромные объемы данных, которые невозможно было бы обработать в аналоговом типе. Кроме того, при установке в локальной области, можно подключить большое количество приводов с минимальным количеством кабелей. С точки зрения обслуживания, это обеспечивает большую надежность и удобство по сравнению с аналоговыми типами подключений.

# 3 Спецификации

- **3.1 Модель: ITPB-SMC-х.х**
- 3.2 Питание: 1-ф, переменного тока 85~265вольт, 50 Гц, (опция :24VDC)
- 3.3 Коммуникации: сети profibus (RS-485)
- 3.4 Порты сигнала PROFIBUS: входящий 2 порт / исходящий 2 порт
- 3.5 Ряд 1000m @ 9.6~187.5 Кбит / с
- 3.6 Скорость передачи данных: до 12 Мбит / с
- 3.7 Температура окружающей среды: -10°С~+60°С
- 3.8 Влажность: 90% относительной влажности без конденсации влаги
- 3.9 Испытание повышенным напряжением: 1500VAC, 1 минута
- 3.10 Сопротивление изоляции: 100МΩ или больше / 500VDC
- 3.11 Испытание вибрации: Ось х, у, и z 10g (6g по тесту RMF), частотой 0.2~34Hz, в течение 180 мин.
- 3.12 Опции: позицинер (вход 0~100% и выход 0~100%)
- 3.13 Потенциометр обратной связи: 1К $\Omega$

# 4 Особенности

4.1 Функциональное устройство ITPB-СМЦ-х.х представляет собой контроллер, предназначенный для многократной связи, удаленно принимает сигналы, которые пользователь отправляет, а затем обеспечивает подтверждение состояния, включая прямые и обратные операции.

4.2 ITPB-CMЦ-х.х имеет в составе основную плату и плату связи profibus.

4.3 Выходной контакт для работы двигателя обеспечивает самую высокую надежность, которую может предоставить симисторное управление.

как с использованием полупроводниковых элементов проводника.

4.4 Привод с Profibus предоставляет данные для пользователей, чтобы подтвердить статус о под-

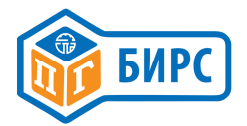

тверждении передачи информации о состоянии.

4.5 Привод имеет максимальную скорость передачи данных 12 Мбит / с. Тем не менее, он может отличаться в зависимости от длины и сечения проводов, которые будут установлены в электрическую схему.

4.6 Функциональный блок ITPB-СМЦ-х.x имеет двойной порт, с помощью которого можно построить систему дублирования и обеспечить высокую надежность.

4.7 Функциональный блок имеет 7 LED индикаторов, которые позволяют потребителям проверить состояние привода.

4.8 Привод может управляться как ON\OFF привод без специальных настроек при подключении контактов Р1-Р2 на Р.К терминале материнской платы.

4.9 При подключении 1КОМ или 10КОМ потенциометра к Р.К. материнской платы привод может работать как позиционер.

# 5 Платы

#### 5.1 Главная плата

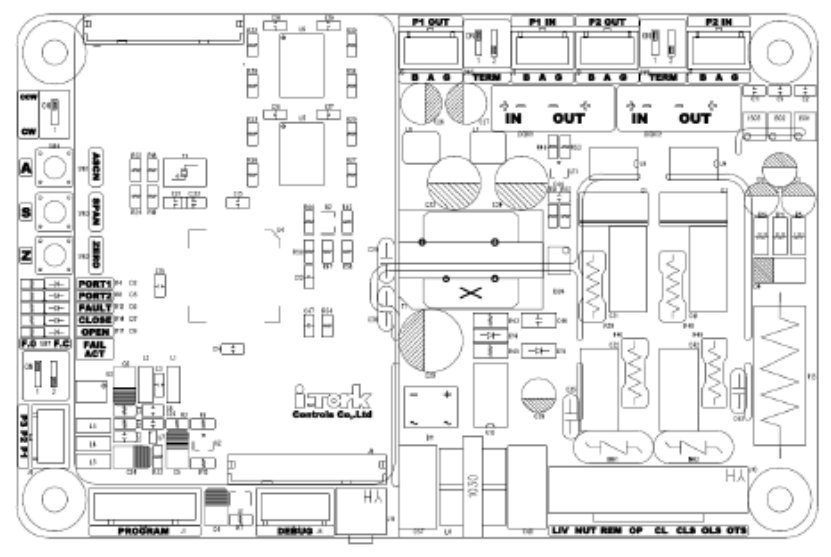

#### 5.2 Коммуникационная плата PROFIBUS

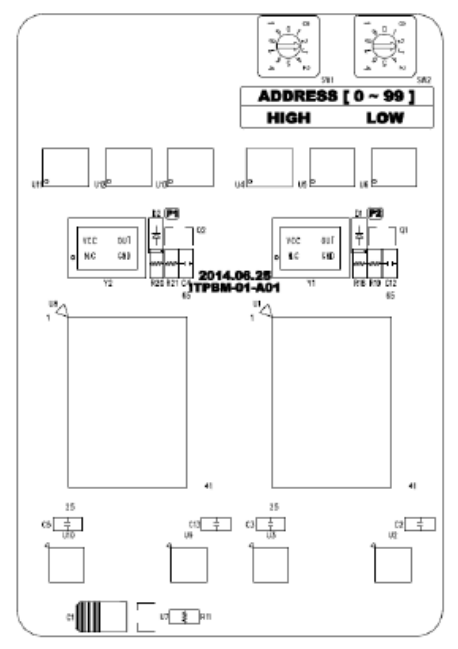

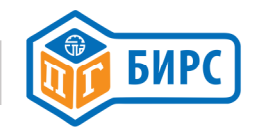

# 6 Интерфейс

#### 6.1 Согласование условий

6.1.1 Node: Это означает устройство, которое имеет свой собственный адрес в сети с мастер Profibus. Однако в данном руководстве Node означает привод.

6.1.2 Позиционер - RPC ( дистанционный регулятор положения): Функция регулирования которая контролирует положение привода.

6.1.3 Адрес: Каждый узел, связанный в Profibus, имеет свои номера и каждый этот номер называется адресом.

# 6.2 Установка и настройка адреса

6.2.1 Теоретически можно назначить до 124 адресов, но для этого устройства можно назначить только до 99 адресов. Адреса могут быть назначены до 99 в максимуме десяток до единиц в минимуме.

6.2.2 Так как адрес "0 (ноль)" является уникальным адресом, который делает некоторую отдельную функцию, этот адрес (0) не должно быть установлен на привод.

6.2.3 Если два (2) или более одинаковых адреса дублируются, то они не могут общаться. Кроме того, это может повлиять на другие узлы связи и причины неисправности поэтому, пожалуйста, нужно быть внимательным для недопущения таких ошибок.

# 6.3 Автоматическая настройка (только для позиционера RPC)

6.3.1 Привод позволяет осуществлять автоматический установку позиции привода (полного закрытия и полного открытия) и измеряемого рабочего диапазона.

6.3.2 Для того чтобы запустить автоматическую установку, пожалуйста дистанционно передайте сигнал "Автоматическая настройка Пуск [001xxxx0]" или нажать кнопку ASCN около 2 секунд. 6.3.3 Для того, чтобы отменить автоматическую установку, пожалуйста дистанционной передайте сигнал "Отмена Автоматической настройки [001xxxx0]" или нажать кнопку ASCN около 2 секунд.

6.3.4 Автосканирование производится на заводе перед отгрузкой, поэтому он является правильно установленным для купленного оборудования.

6.3.5 Пожалуйста, производите автосканирование один раз только при смене карты контроллера, Регулировке выключателей пути, изменение потенциометра, или начальной установке.

#### 6.4 Настройка терминального сопротивления

6.4.1 Поскольку терминальное сопротивление встроено, не обязательно устанавливать отдельный резистор.

6.4.2 Если оборудование установлено в конце Node в коннекторе статуса трассы электропроводки, установить DIP-переключатель в направлении "TERM" так чтобы резистор был установлен.

6.4.3 Обратите внимание, что оборудование устанавливается в конце сигнального трека Profibus (не по последнему номеру адреса).

6.4.4 SW5 устанавливает терминал PORT1 и SW6 устанавливает терминал PORT2.

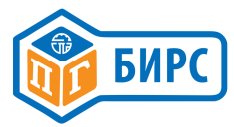

#### 6.5 Направление установки привода (SW4)

6.5.1 ПО ЧАСОВОЙ СТРЕЛКЕ (ВЫКЛ.) : ЗАКРЫТЬ=СW / ОТКРЫТ=CCW

6.5.2 ПРОТИВ ЧАСОВОЙ СТРЕЛКИ (ВКЛ.) : ЗАКРЫТЬ=CCW / ОТКРЫТ=СW

# 6.6 Сигнал PROFIBUS установка безопасного положения (SW7)

В случае обрыва проводов, короткого замыкания, неисправности Мастера или неизвестной

ошибки, отсутствия сигнала от /к приводу, он работает как указано в таблице:

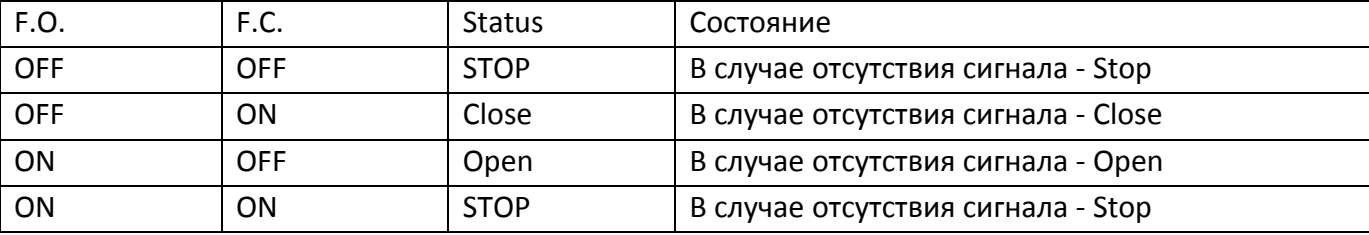

# 6.7 Проверка состояния светодиодов LED

6.7.1 Материнская плата

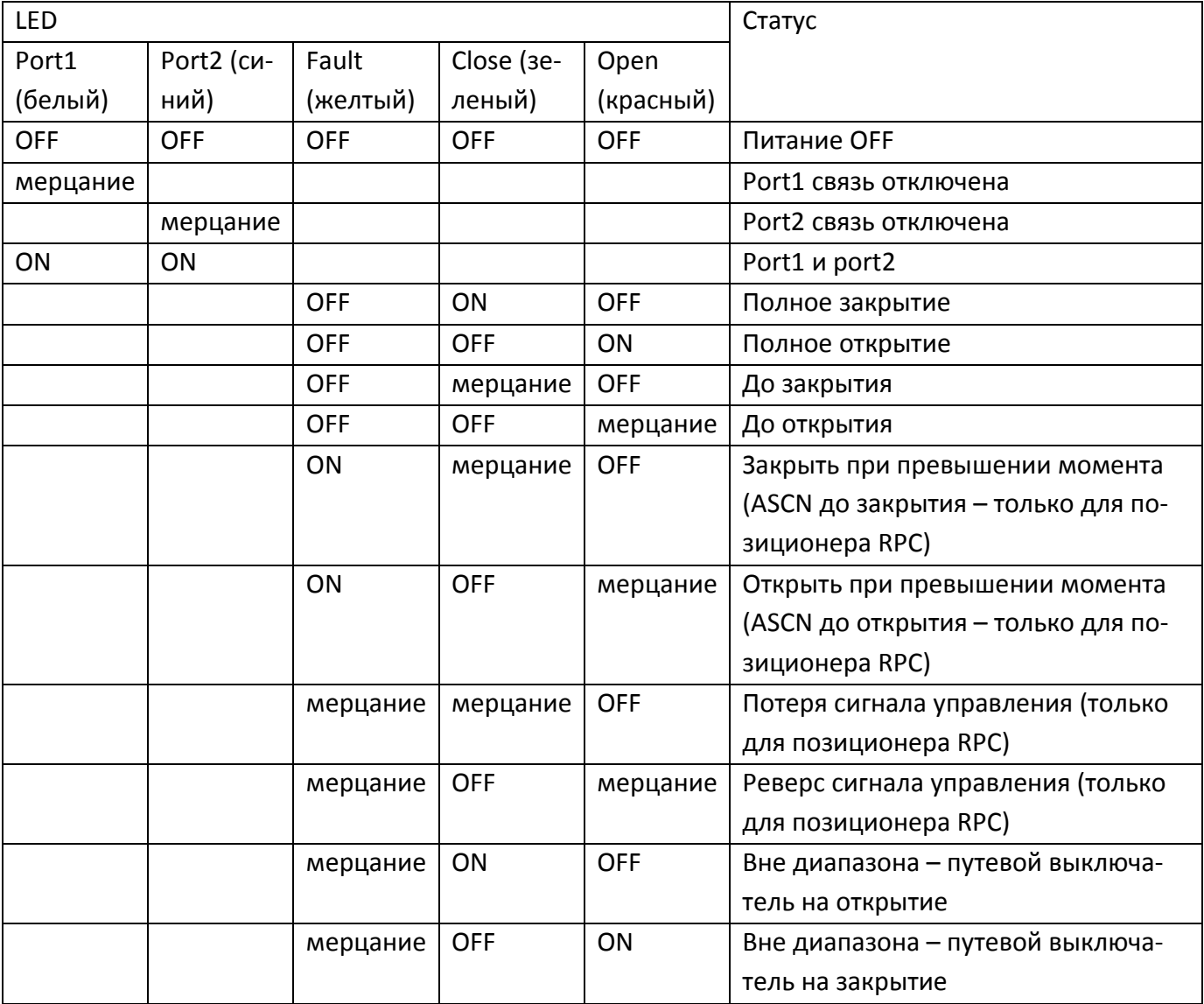

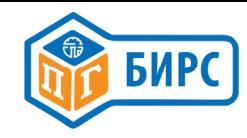

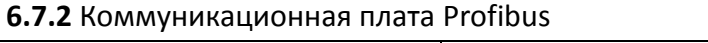

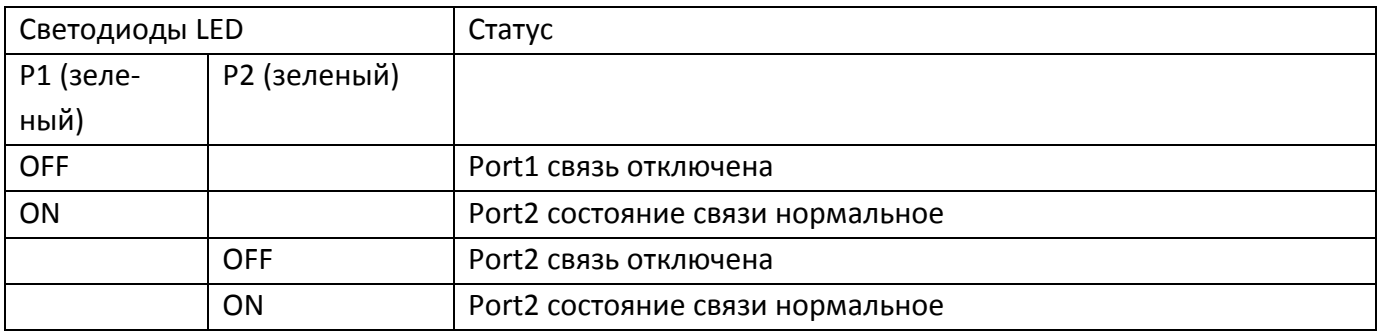

#### 6.8 Настройка потенциометра (только для позиционера RPC)

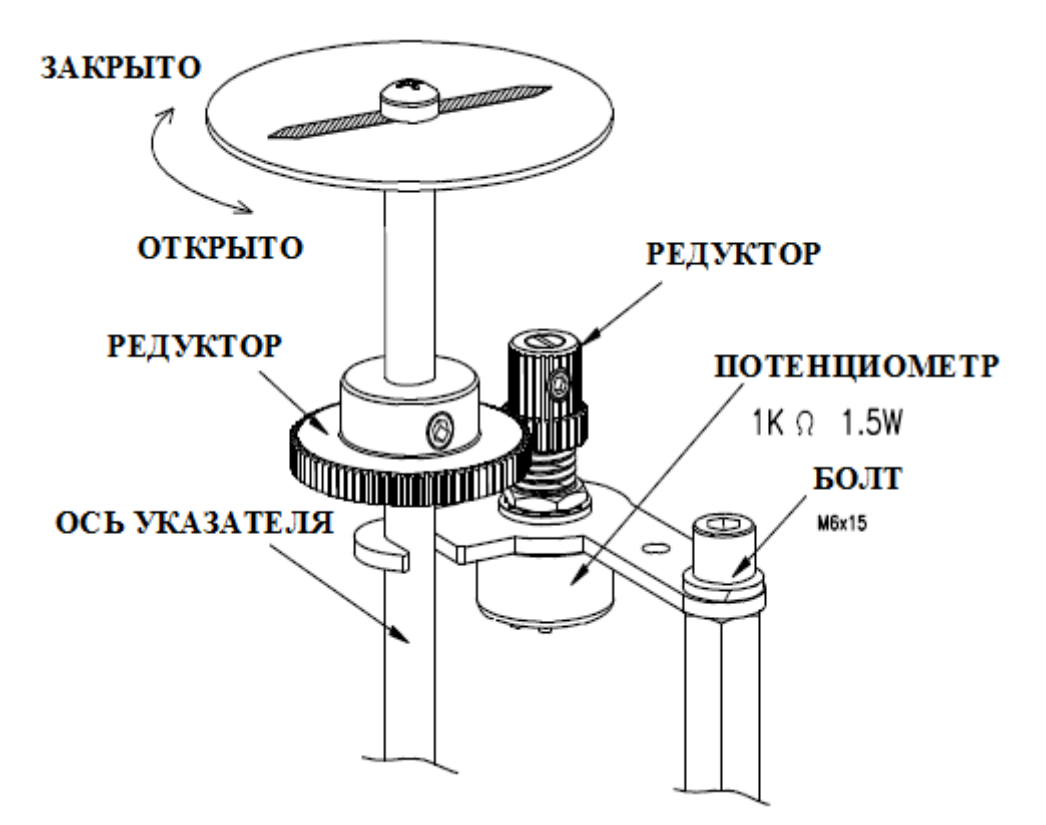

#### 6.8.1 БИРС 12.2.010 - 300

6.8.1.1 Пожалуйста, убедитесь в правильности соединения цветов проводов. (P1=оранжевый, P2=фиолетовый, P3=серый)

6.8.1.2 Пожалуйста, поверните привод в сторону путевого выключателя на закрытие ручным способом и установите выключатель в положение полностью закрыто.

6.8.1.3 Пожалуйста, измерьте (с помощью надлежащего измерительного прибора) сопротивление между P1 (Оранжевый) и P2 (Фиолетовый) – сопротивление должно быть в диапазоне 80-120 Ом.

6.8.1.4 Если измеренное значение находится вне указанного диапазона, пожалуйста, настройте его с помощью инструментов.

6.8.1.5 Пожалуйста, поверните привод в сторону путевого выключателя на открытие ручным способом и установите выключатель в положение полностью открыто.

6.8.1.6. Пожалуйста, измерьте (с помощью надлежащего измерительного прибора) сопротивление между P1 (Оранжевый) и P2 (Фиолетовый) – сопротивление не должно превышать 980 Ом.

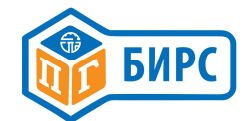

6.8.1.7 Если сопротивление между P1 (оранжевый) и P2(фиолетовый) превышает

980 Ом в полностью открытом состоянии, это может привести к неисправности, поэтому, пожалуйста, правильно отрегулируйте выключатель закрытия и измените значение открытой позиции.

6.8.2 БИРС 14.2.08 – 250 (линейный привод) и БИРС 12.2.600 – 900

6.8.2.1 Пожалуйста, убедитесь в правильности соединения цветов проводов ( P1=серый, P2=фиолетовый, и P3=оранжевый.)

6.8.2.2 Пожалуйста, поверните привод в сторону путевого выключателя на закрытие ручным способом и установите его в положение полностью закрыто.

6.8.2.3 Пожалуйста, измерьте (с помощью надлежащего измерительного прибора) сопротивление между P1 (серый) и P2 (фиолетовый) - сопротивление должно быть в диапазоне 80-120 Ом. 6.8.2.4 Если измеренное сопротивление находится вне указанного диапазона, настройте его с помощью инструментов.

6.8.2.5 Пожалуйста, поверните привод в сторону путевого выключателя на открытие ручным способом и установите его в положение полностью открыто.

6.8.2.6 Пожалуйста, измерьте (с помощью надлежащего измерительного прибора) сопротивление между P1 (серый) и P2 (фиолетовый) – сопротивление не должно превышать 980 Ом.

6.8.2.7 Если сопротивление между P1 (серый) и P2 (фиолетовый) превышает 980 Ом в полностью открытом состоянии, то нужно отрегулировать диапазон работы путем перенастройки выключателя и изменения рабочего диапазона.

#### 6.9 Выключатели пути и момента.

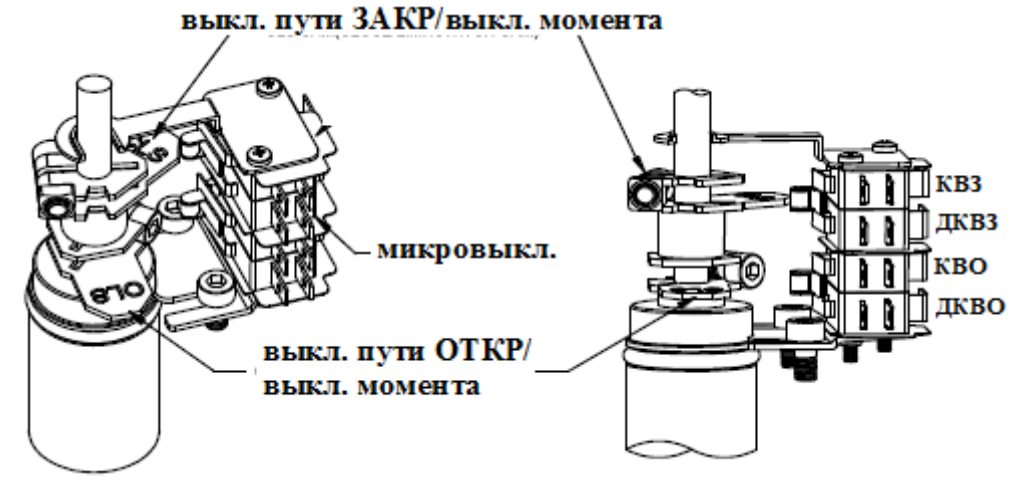

6.9.1 Пожалуйста, потяните ручку рычага «ручной/автоматический» в положение «ручное» и поверните ручным штурвалом привод в положение по часовой стрелке до полного закрытия арматуры.

6.9.2 Пожалуйста, ослабьте болты крепления выключателя закрытия КВЗ с помощью ключа, а затем поверните кулачок КВЗ до срабатывания и закрепите его.

6.9.3 Пожалуйста, потяните ручку рычага «ручной/автоматический» в положение «ручное» и поверните ручным штурвалом привод в положение против часовой стрелки до полного открытия арматуры.

6.9.4 Пожалуйста, ослабьте болты крепления выключателя открытия КВО с помощью ключа, а затем поверните кулачок КВО до срабатывания и закрепите его.

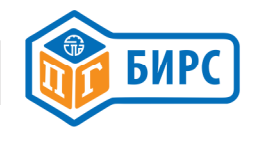

# 7 Подключение сигнальной линии PROFIBUS

7.1 Что касается сигнальной линии Profibus, то ее полярность делится на Bus A и Bus B, поэтому, пожалуйста подтвердите сигнал линии с полярностью до установления соединения.

7.2 Если полярность сигнальной линии перепутана, весь узел коммуникации коммуникации не будет работать, поэтому, пожалуйста, обратите на это внимание.

7.3 Если два или более одинаковых адресов дублируются, связь отключается

и это может повлиять на сообщения других узлов, вызывающих неисправности, поэтому, пожалуйста обратите на это внимание.

7.4 При подключении нескольких узлов подключите входной сигнал

линии к входным клеммам и выходным сигнальным линиям исходящих терминалов.

7.5 Должны использоваться кабели типа «экранированная витая пара».

7.6 Длина кабеля различается по скорости передачи и соответствует таблице:

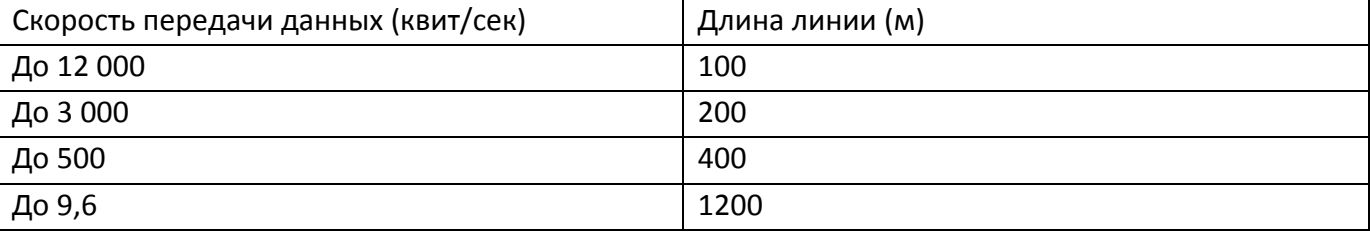

7.7 Этот продукт совместим с любой скорость передачи данных, поэтому длину кабеля должен быть определен пользователем.

7.8 Можно продлить длину кабеля с помощью репитера. Максимальное количество репитеров -

7.9 Максимальное количество узлов, подключаемых с помощью кабеля составляет 32.

Таким образом, если будет использоваться 33 или более узлов, то должны быть использованы повторители. Повторитель рассматривается как узел.

# 8. Деятельность

Контроллер сети Profibus SM соответствует правилам Profibus. Передача данных основывается на правилах контроль и / или подтверждение статуса Profibus.

8.1 Обозначение модуля данных

Profibus осуществляет передачу данных с помощью модуля данных, обозначенных как файл GSD в протоколе потока данных.

8.2 Как показано ниже, модуль данных обозначается в файле GSD.

Модуль = "1 байт", "в 3 байта", 0х20, 0х12

EndModule

# 9 Обозначение Протокола

Для подтверждения состояния и управления узлом (приводом) в качестве приема и передачи данных, должен быть протокол (формат данных), который обозначается в данных, указанных как модуль. На основании этого протокола, можно интерпретировать данные для контроля и проверка состояния. Этот протокол разделена на протокол Выходных данных (то, что передается от мастера к Узлу) и Входных данных (которые передаются от узла к мастеру).

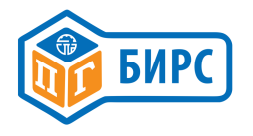

#### 9.1 Выходные данные (Мастер  $\rightarrow$  Узел)

9.1.1 Файл контроля, который передается от мастера к узлу, имеет функцию которая регулирует различные параметры и положение управление узлом. Используется 1 байт.

9.1.2 Используя наиболее значимый бит (=бит высокого порядка), данные могут быть

Скорректированы контролем позиции и параметра.

9.1.3 Команда установки (бит7 = 0)

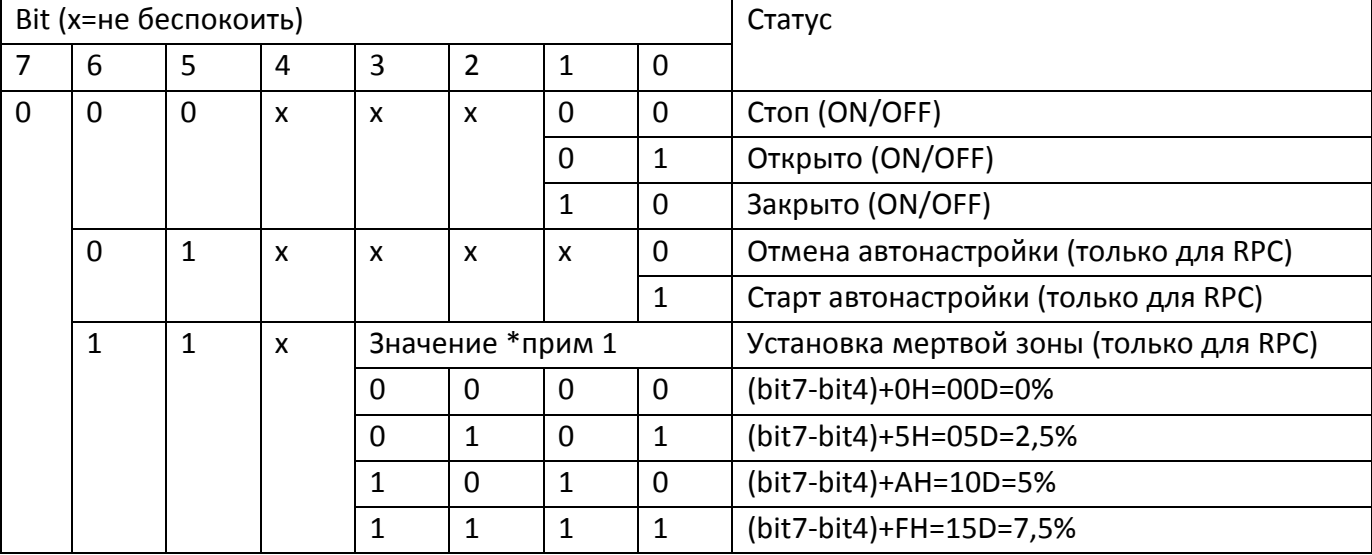

\* Примечание 1) Установка мертвой полосы (допуска)

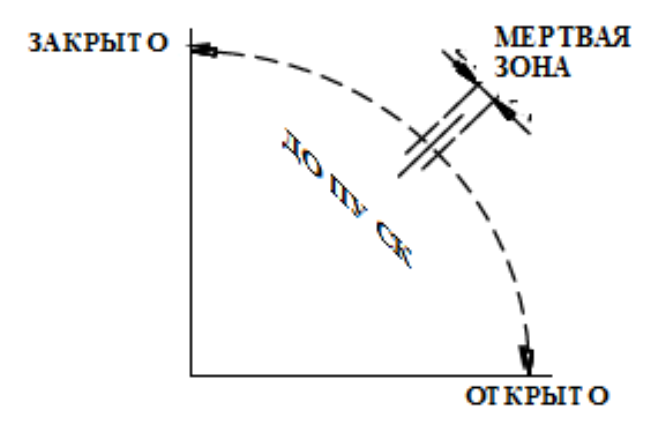

1) Установка мертвой полосы (допуска) для положения still / stop привода на основе входного сигнала.

2) Если привод (находящийся в позиции СТОП) должен быть запущен, должно быть введено значение «мертвой зоны» из набора текущих значений.

3) Шаг ввода 0,5% . Возможности устройства – 15 уровней.

4) При приближении к 0%, диапазон полосы (допуска) «мертвой зоны» становится меньше и привод не успеет остановиться на предполагаемой позиции, что приведет к перерегулированию автоколебаниям. Если это случится, то обратите на это внимание. Заводская установка составляет 1,5%.

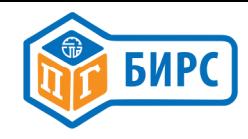

#### 9.1.4. Команды позиции (bit7=1): только для RPC

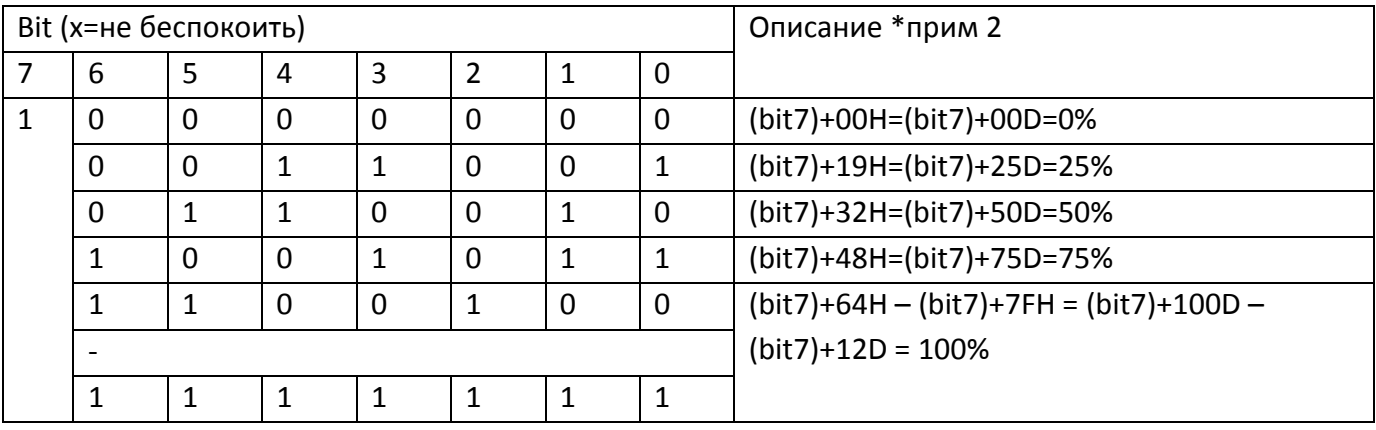

Примечание 2) значение допустимо только при работе с позиционером RPC. Здесь 7 бит

(Bit0~Bit6) для использования и контроля значений от 0 ~ 100%. Использовать диапазон, который может быть выражен с помощью 7 бит 0(00 H) ~ 127(7FH) и только 0%(00Х) ~ 100%(64H). Если значения ввода 101%(65H) ~ 127%(7FH), контроллер рассматривать его как сигнал 100%.

#### 9.2 Входные данные (Узел → Мастер)

Мастер получает данные о состоянии от узла и состоит из 3 байт. Каждый байт имеет параметр. Он способен анализировать данные как подтверждающие части после процесс синтаксического анализа этих параметров.

9.2.1. Первый байт: только для RPC

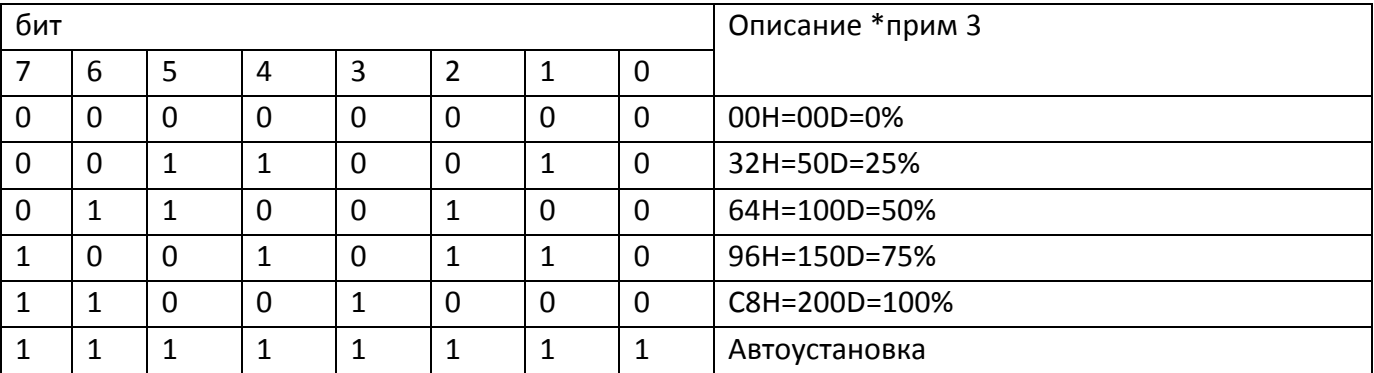

# \*Примечание 3) Обратная Связь по положению

1) Значение действует только при работе в режиме RPC.

2) Значения 0~100% должны быть указаны для положения привода. Он имеет данные значения 0(00H)~254(FEH).

 $3)$  1 шаг = 0.5%

4) Когда состояние ON/OFF, проигнорируйте данные 1-го байта.

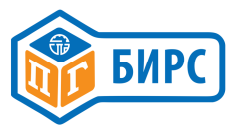

#### 9.2.2 Второй байт (установка и ошибки)

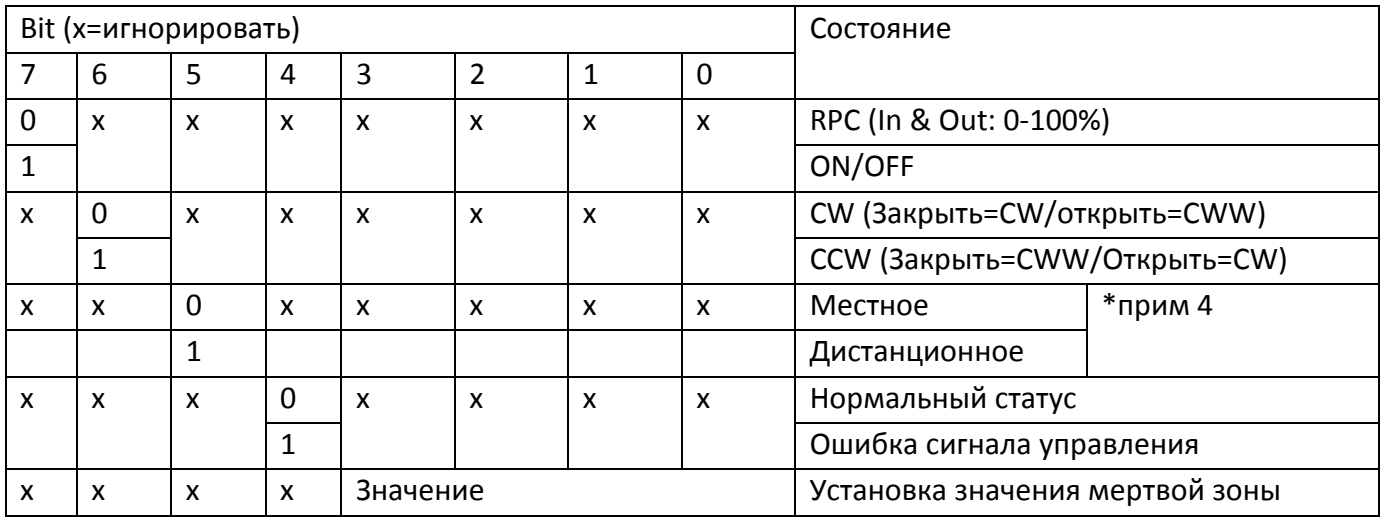

#### примечание 4) проверьте местное / дистанционное положение

1) Эта функция действительна только при использовании с LP4 (пульт местного управления LP4).

2) Если LP4 не установлен в приводе, игнорируйте данные бита 5.

3) Данные настройки начинаются с версии ITPB-06-A03/REV6-0.3 (2015.01.10), и они не применимы к предыдущим версиям.

9.2.3. Третий байт (движение, конечные и моментные выключатели)

| Bit (х=не беспокоить) |   |   |   |   |   |   |   | Состояние               |
|-----------------------|---|---|---|---|---|---|---|-------------------------|
|                       | 6 |   | 4 | 3 |   |   |   |                         |
| х                     | 0 |   | 0 | x | X | x | X | Стоп                    |
|                       | 0 |   |   |   |   |   |   | Открытие                |
|                       | 0 |   | U |   |   |   |   | Закрытие                |
|                       | 0 |   |   |   |   |   |   | Полностью открыто (КВО) |
|                       |   | 0 | 0 |   |   |   |   | Полностью закрыто (КВЗ) |
|                       | x | х | x |   |   |   |   | Срабатывание по моменту |

# 10. Параметры функционального блока

; 01. July. 2011

; Registration of a PROFIBUS Device

; Model Name : Profibus SM Controller

- ; Device : Slave
- ; Protocol : DP
- ; ID Number : 0D6C HEX
- ; GSD File : ITRK0D6C.GSD

#PROFIBUS DP

 $GSD$  Revision = 5

; Device identification

;----------------------------

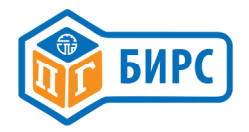

```
Model_Name = "ITPB-SMC-1.0" 
Revision = "Version 1.0" 
Ident_Number = 0x0D6C 
Protocol_Ident = 0 ; Profibus-DP 
Station_Type = 0 ; DP Slave 
FMS_supp = 0 ; Not Support FMS 
Hardware_Release = "H1.0" 
Software Release = "S1.0"
9.6 supp = 119.2 supp = 145.45 supp = 193.75 supp = 1187.5 supp = 1500 supp = 11.5M supp = 13M supp = 16M_supp = 1
12M_supp = 1
MaxTsdr_9.6 = 60MaxTsdr_19.2 = 60 
MaxTsdr_45.45 = 60 
MaxTsdr_93.75 = 60 
MaxTsdr_187.5 = 60 
MaxTsdr_500 = 100 
MaxTsdr1.5M = 150MaxTsdr3M = 250MaxTsdr6M = 450MaxTsdr_12M = 800 
Redundancy = 0 ; Not Redundancy Supported 
Repeater Ctrl Sig = 1; CNTR-P is RS485
24V Pins = 0 ; 24V power pin not connected
;----------------------------------------------------------- 
; Slave-Specification: 
;----------------------------------------------------------- 
Implementation_Type = "VPCLS2" 
Sync Mode supp = 1Auto Baud supp = 1Freeze Mode supp = 1Set Slave Add supp = 0; can not change via profibus
; 
Fail Safe = 0 ; Not use
Max Diag Data Len = 13 ; 6 default + 5 user diag data
Slave_Family = 4 ; Valve
```
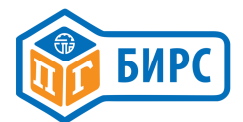

```
Min_Slave_Intervall = 5 ; Polling Cycle = 5 * 100us = 0.5ms 
;----------------------------------------------------------- 
; UserPrmData: Length and Preset: 
;----------------------------------------------------------- 
Max_User_Prm_Data_Len = 5 
Ext_User_Prm_Data_Const(0) = 0x00,0x00,0x00,0x00,0x00 
;User_Prm_Data_Len = 5 
;User_Prm_Data = 0x00,0x00,0x00,0x00,0x00 
;----------------------------------------------------------- 
; <Module-Definition-List> 
;----------------------------------------------------------- 
Modular Station = 0 ; Modular device
Modul Offset =0
;Max_Module = 2 ; 2 modules 
Max Input Len = 3Max Output Len = 1Max_Data_Len = 4 
; 
Module = "1 Byte Out,3 Byte In" 0x20,0x12 
1 
EndModule 
;Module = "3 Byte In" 0x12 
;EndModule
```
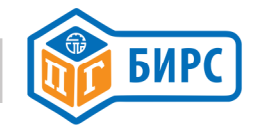

# 11.Диаграмма блоков PROFIBUS ASIC

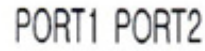

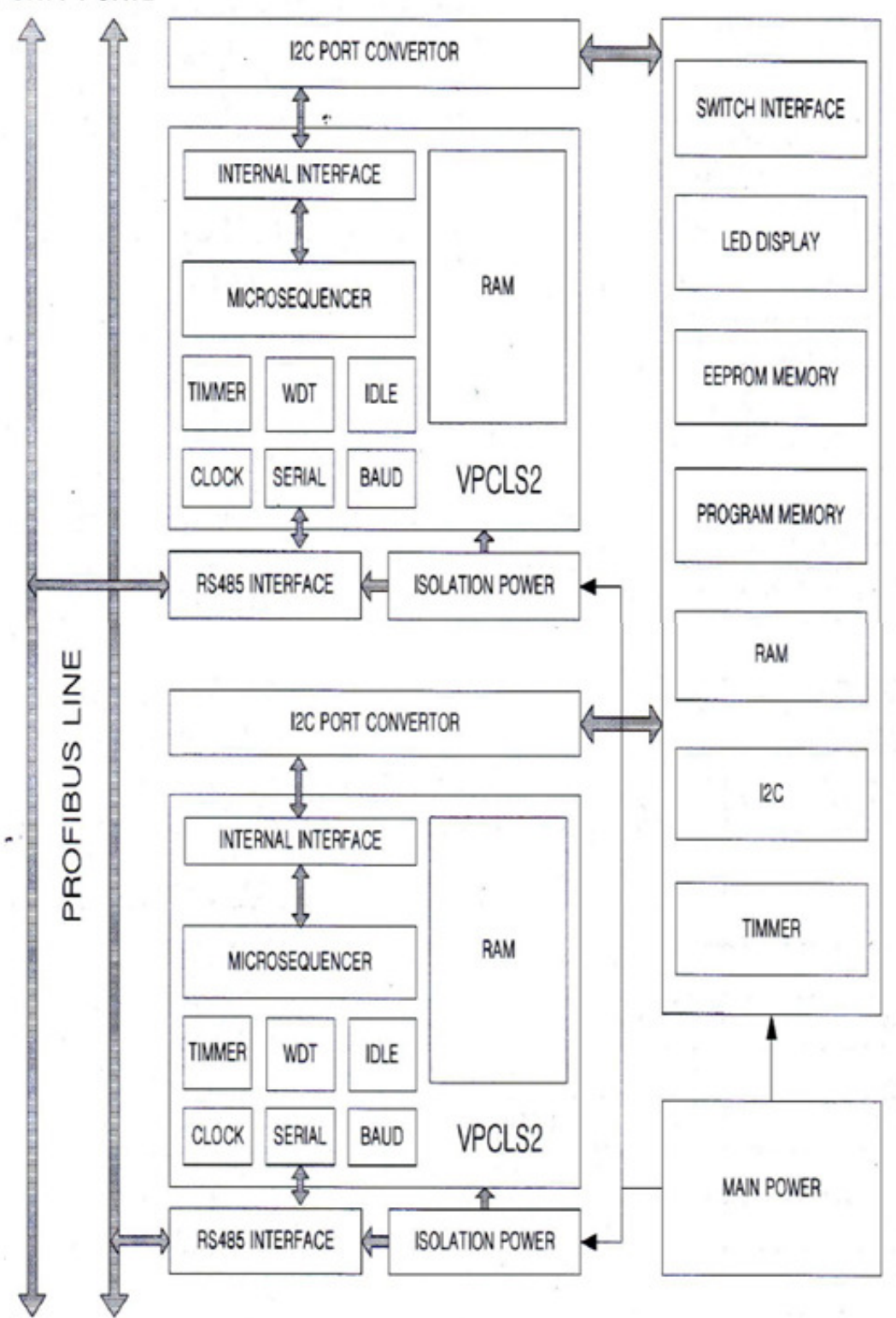

По вопросам сервисного обслуживания обращаться по адресу: ООО «СПД «БИРС» Чебоксары, пр.Тракторостроителей, 84 www.spdbirs.ru